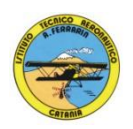

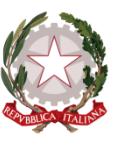

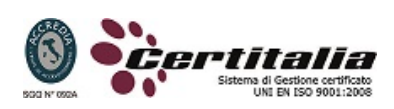

#### **ISTITUTO TECNICO AERONAUTICO STATALE**

#### *"ARTURO FERRARIN"*

#### **CATANIA**

# **ANNO 2013-2014**

# **Programma svolto di Tecnologia e Tecniche di Rappresentazioni Grafiche**

# **Classe Seconda G**

Docenti: Proff. Cutrupi - Comis

Norme e convenzioni del linguaggio grafico. *.* Sistemi di rappresentazione Proiezioni assonometriche: *Assonometria ortogonale isometrica. Assonometria obliqua cavaliera e monometrica Proiezioni assononometriche di solidi in composizione . Applicazioni assonometriche di semplici oggetti variamente disposti.* Scale e riproduzioni: *Rappresentazione in scala di semplici oggetti.* Quotature: *Norme e convenzioni Criteri per la disposizione delle quote. Convenzioni particolari di quotature secondo le norme UNI.* Sezioni: *Norme generali secondo UNI. Sezioni longitudinali e trasversali. Sezioni in assonometria. Rappresentazione di semplici oggetti. Esercizi semplici, passo-passo,.con le coordinate assolute e relative*

Disegno automatizzato 2D \_ AutoCAD di Autodesk R.2004/2010

- Concetti base ed approfondimento del software
- Modificare la vista del disegno
- Introduzione al concetto di più finestre di lavoro
- Operazioni fondamentali con il CAD
- Funzioni avanzate del CAD (sintesi)
- le unità di misura, in sistema di unità AutoCad;
- L'interfaccia di AutoCad e finestra principale.
- Coordinate utilizzabili: assoluto, relativo e Polare relativa
- Limiti del disegno;
- struttura della finestra principale: barra degli strumenti, icona del sistema di coordinate, riga di comando, barra di stato e area di disegno;
- Aiuti per il disegno: comandi snap (simboli) quadrante, intersezione, perpendicolare,tangente,
- Orto e griglia e loro importanza fondamentale;
- Uso dei principali comandi di Disegno: Linea, Polilinea, cerchio, arco;
- Uso dei principali comandi di Edita e di ottimizzazione: sposta, ruota, copia, serie (polare e rettangolare), scala, taglia, offset, specchio, cima e raccorda;
- Il comando cancella: la selezione diretta, la finestra selezione entità, la finestra interseca;
- Come ripristinare gli oggetti cancellati: annulla;
- il concetto di layer, struttura di un layer;
- modifica delle proprietà dei layer;
- come attivare e disattivare un layer;
- scelta del tipo di linea, spessore di linea ed utilizzazione delle opzioni di cambio.
- Gestione comandi interroga
- Gestione del testo: riga singola di testo, altezza e rotazione.
- Sistema di quote
- Rappresentazione delle quote in un elaborato grafico
- Modifica quote
- Introduzione al sistema di modellazione solida
- Semplici elaborati grafici con il sistema del Wireframe 3D
- Elaborati grafici con metodo Wireframe
- Utilizzo del sistema di coordinate per il gli elaborati in Wireframe 3D
- Elaborazione di superfici
- Superfici estruse
- Introduzione al concetto di modellazione solida 3 D
- Concetto di orbita
- Elaborati grafici semplici e complessi in modellazione solida 3 D
- Supporto per albero, Flangia con sede per cuscinetto, supporto con attacco a sbalzo, staffa di regolazione, Camma attrezzo portafresa
- Ogni elaborato e preceduto da spiegazione e dimostrazione

Ai fini di un migliore approccio sistematico con il programma e per una parametrazione operativa si è inizialmente eseguito un disegno con il sistema tradizionale passando poi all'esecuzione passo-passo dello stesso elaborato con l'ausilio del programma CAD

Catania lì 31/05/2014

**Gli studenti: I docenti** 

 **Prof. A. Cutrupi**

 **Prof. A. Comis**